# **Quote Loader System by Mike Bray & hleofxquotes 2019**

**V7.0 Use at your own risk**

#### <span id="page-0-0"></span>**OVERVIEW**

This system has been tested on the latest release of Moneydance 2019.

The Quote Loader system is a collaboration between the two software developers Mike Bray and Hleofxquotes.

The system provides an end to end solution, obtaining quotes from a choice of sources and entering them into the relevant History window, all from a single window within Moneydance. The system can obtain Security prices, Exchange Rates, Market indices, Cryptocurrency Rates and prices for Cryptocurrency Investments. For UK user's prices are consistent, no switching between Pence and Pounds and back again. Returned prices in Pence will be automatically converted into Pounds before they are entered into the Security History window. Quotes and/or Securities in a foreign currency are converted into Moneydance's Base Currency automatically. The selected source delivers the last traded price, not a price history, thus importantly it does not overwrite your existing history. It provides quotes for stocks and funds, from many stock exchanges US, Canada, UK, Europe and Australia to name but a few. The process of obtaining quotes from the selected source is fast and error free.

The system has the following advantages.

- ➢ You can see for each security, its Name and Ticker symbol.
- ➢ You can see for each security the Last Price and Price Date held in the History window.
- ➢ You can Select the Source to obtain quotes from.
- ➢ You can Get Prices for Exchange Rates and Securities or Exchange Rates only.
- $\triangleright$  You can determine if you want to get quotes for Securities you no longer hold.
- ➢ You can see each quote being returned with its New Price, Trade Date and Trade Currency.
- ➢ You can do a reality check before saving the data to Moneydance.
- ➢ You can see exactly what you are saving to Moneydance.
- $\triangleright$  You can add a New Price and Trade Date to any security that is not found.
- ➢ You can select the securities to be saved to Moneydance, all or selected prices.
- ➢ You can test a symbol before it is entered into Moneydance to check that a price can be returned.
- ➢ You can setup Auto Updating based on Daily, Weekly Quarterly, Monthly or Yearly intervals & time.

**When running the Quote Loader look under HELP – ONLINE HELP for further important information before obtaining prices. There is no guarantee that the Quote Loader system will continue to operate. Factors outside the developer's control may change and the system will be unable to return quotes. Please do not use the data obtained from the Quote Loader for commercial gain. User's should be aware of these warnings and only use the free Quote Loader system based on the acceptance of these conditions.**

#### **A YouTube Tutorial Video can be found [here.](https://youtu.be/OqTdtRBz67c)**

For how to set up Market Indices and/or cryptocurrencies in Moneydance see separate PDF.

#### **Example screen of the Quote Loader interface**

 $\Box$ MoneyDance Quote Loader 3005 - Rhumba 1038 - hieofxquotes 240 At Start Up  $\sqrt{ }$  (Securities) Manual Only  $\sqrt{ }$  (iii) Last Run (00/00/0000) Next 16/01/2019 **Automatic Run Types** Time of Run Help (Currencies) Manual Only v Last Run (00/00/0000) Next 16/01/2019 Export Settings Decimal Digits  $\begin{vmatrix} 4 & \sqrt{16} \\ 4 & \sqrt{16} \\ 1 & \sqrt{16} \\ 1 & \sqrt{16}$ Export Folder : null Select Ticker Exch Mod Name Source Last Price Price Date New Price Trade Date Trade Currency Volume FT<br>FT<br>FT \$153.0700 15/01/2019 0.0<br>£81.7005 16/01/2019 0.0 Apple In Paris **Total SA** £41.4664 16/01/2019  $0.0$ Paris GB0033772517 Dimensional Emerging Markets Core Equity Fund GBP Income ...<br>Yahoo **ISF** £34,7900 15/01/2019  $0<sub>0</sub>$ E34.7900<br>E0.6341<br>E5.7000<br>E12.8181 Legal & General Global Health & Pharmaceuticals Index Trust I Class Distribution<br>| Legal & General Global Health & Pharmaceuticals Index Trust I Class Distribution<br>| PIMCO Funds: Global High Yield Bond Fund Institutional G GB00B0CNH270 15/01/2019 E00B0V9T862 15/01/2019 10/01/2019 BlackRock iShares Pacific Index Fd Inst Acc USD  $0.0$ Polar Capital Healthcare Opportunities Fd I Inc<br>Lloyds Banking Group plc<br>Royal Philips<br>Royal Bank of Canada IF00B3NLDF60 Do not load £33 2000 22/09/2018  $0<sub>0</sub>$ LLOY<br>PHIA<br>RY<br>VHGEX E33.2000<br>E0.5630<br>E27.4138<br>E57.1034<br>\$27.4100 16/01/2019  $\overline{0}$ 15/01/2019  $0.0$ Vanguard Global Equity Fund Investor Shares 15/01/2019  $0.0$ Volkswagen AG<br>Cur:Canadian Dollar  $€144.5800$ 16/01/2019 日日日 1.7048 16/01/2019<br>16/01/2019 Cur:Euro Cur:US Dollar 1.2845 16/01/2019 0.0 □ Click to Select all lines □ Include Volume Data

Save Selected Values Get Exchange Rates Get Prices Save Parameters Export Prices Close

### Table of Contents

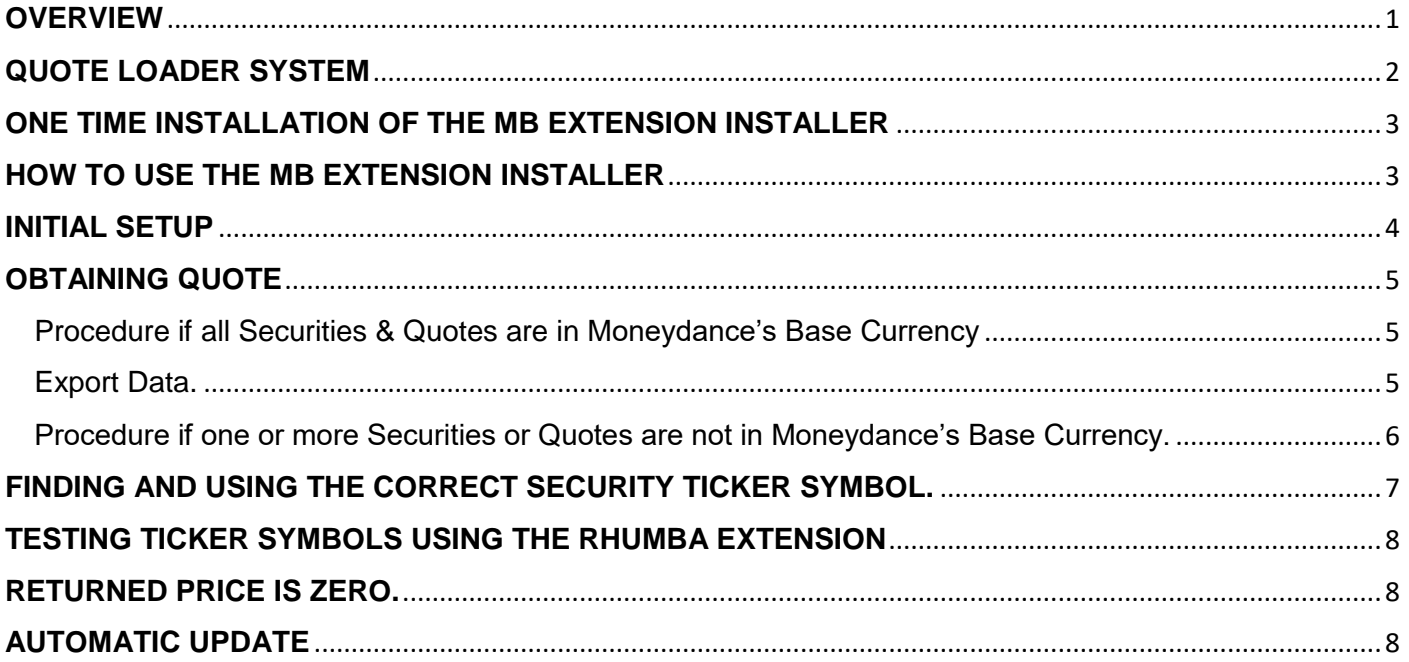

## READ THE ENTIRE PDF

## BEFORE ATTEMPTING TO USE THE QUOTE LOADER.

#### <span id="page-1-0"></span>**QUOTE LOADER SYSTEM**

The system consists of three elements.

- ❖ Quote Loader extension (securityquoteload.mxt), providing a user interface.
- ❖ The hleofxquotes program (hleOfxQuotes.jar), used to obtain quotes.
- ❖ The Rhumba extension (rhumba.mxt), a communications interface extension, to provide a communications link between the Quote Loader extension and the hleofxquotes program.

Once installed the hleofxquotes program and Rhumba extension, in use, are invisible to the user.

No need to run the hleofxquotes program, it runs when required invisible to the user. The same applies the Rhumba extension under EXTENSIONS.

All parts of the system use the Java installation provided with Moneydance. A separate installation of Java is not required.

Uninstall the Quotes and Exchange Rates Updater extension to Prevent Conflicts!!

#### <span id="page-2-0"></span>**ONE TIME INSTALLATION OF THE MB EXTENSION INSTALLER**

#### Make a FILE – EXPORT BACKUP in case things do not turn out as expected.

If not already installed perform this one-time operation: -

Download MB Extension Installer "extinstaller.mxt" from [here.](https://bitbucket.org/mikerb/moneydance-2019/downloads/) The page also contain other non-related Mike Bray extensions.

To install, Drag and Drop the downloaded extension, extinstaller.mxt into the Moneydance's sidebar.

It's safe to install this extension, you can ignore the warning message.

The warning simply means that as a third-party extension it has not been reviewed and signed by Infinite Kind (Moneydance). The MB Extension Installer as well as the Quote Loader system itself have been tested by a number of experienced Moneydance users without any problems. The two developers, Mike Bray and hleofxquotes are responsible for several widely used programs.

#### <span id="page-2-1"></span>**HOW TO USE THE MB EXTENSION INSTALLER**

Quote Loader is installed and updated using the extension **MB Extension Installer**.

The installer can install and update a number of extensions, but this PDF will focus on the Quote Loader.

Run the "MB Extension Installer" from EXTENSIONS and scroll down to display the information relating to the Quote Loader.

#### **New, first time users**

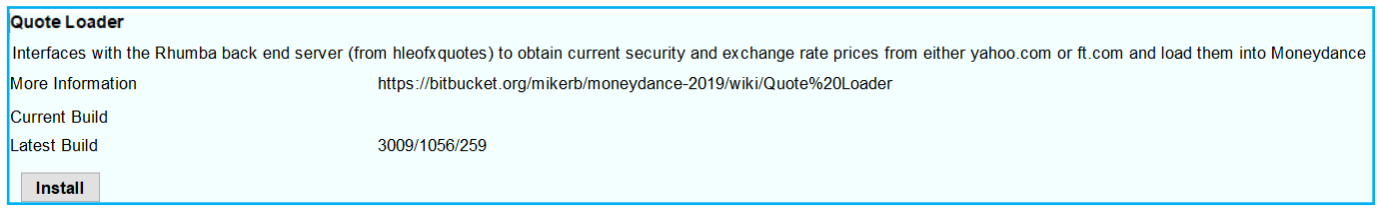

#### **Existing users performing an Update**

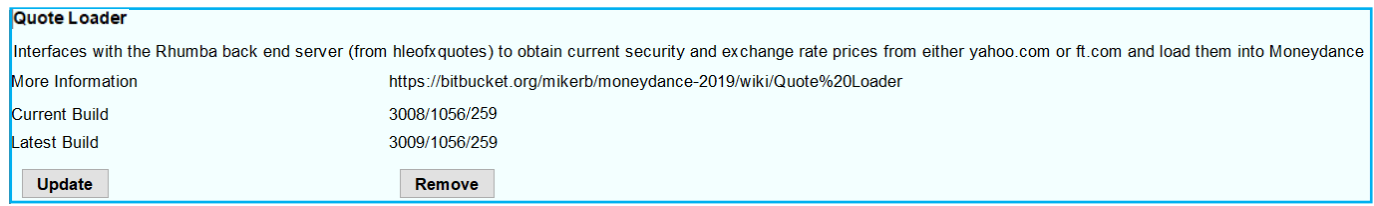

Click on "Install" or "Update" as appropriate. It can take some time for the files to be downloaded and installed, **be patient**. Busy indicated in the MB Extension Installer window by the mouse curser.

Once installed click OK on the message "Quote Loader Installed" to give.

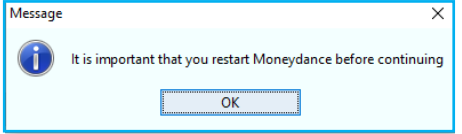

Click OK, then Close, to close the window. IMPORTANT: After Quote Loader install restart Moneydance.

Periodically open the "MB Extension Installer" to check the update message Noupdate Update

When you run Quote Loader you should see the build numbers of the different elements displayed at the top of the Quote Loader window.

#### <span id="page-3-0"></span>**INITIAL SETUP**

#### Make a FILE – EXPORT BACKUP in case things do not turn out as expected.

Start the extension by selecting "Quote Loader" under EXTENSIONS to give.

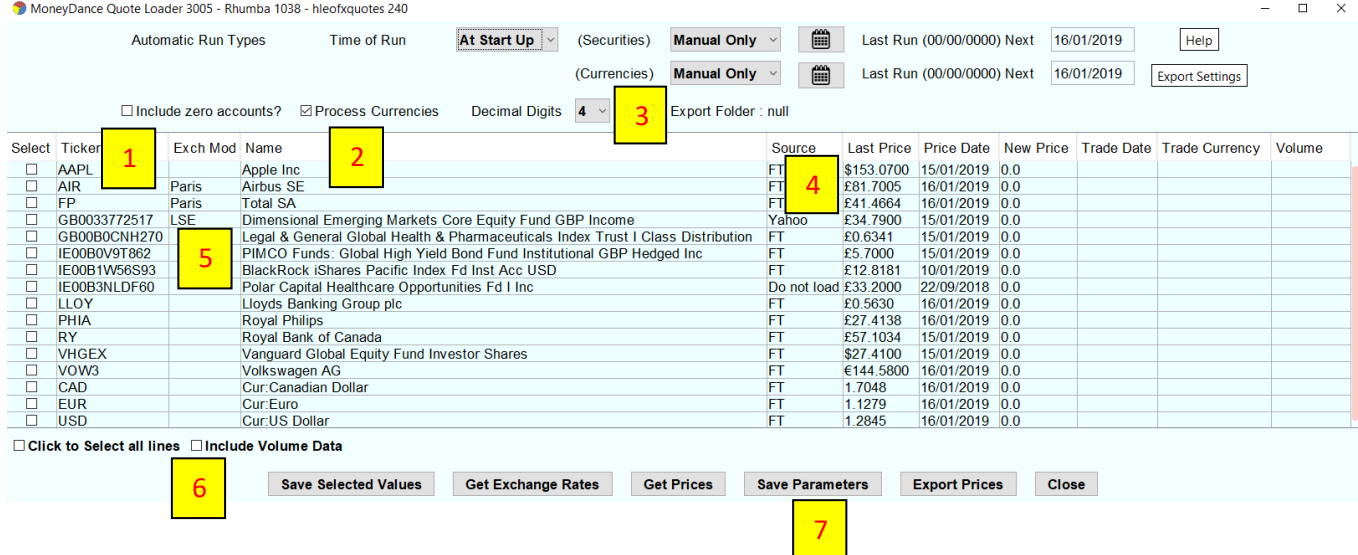

NOTE: Mouse hover over a button or most tick boxes to display help tips.

- 1. If "Include zero accounts?" box is ticked then:
	- a. If a security is assigned to an investment account but has a zero balance then it will appear whether or not it is listed in the Stock Prices section on the Summary Page.
	- b. If a security is not assigned to an investment account then it will only appear if it is listed in the Stock Prices section on the Summary Page.
- 2. If you wish to update currency exchange rates tick "Process Currencies". For a currency to be listed under "Ticker" symbols it must be selected in Moneydance to "Show on summary page" under TOOLS – CURRENCIES select currency - EDIT.
- 3. Most securities and currencies are quoted in no more than 4 decimal places but cryptocurrencies require up to 8. Use the "Decimal Digit" dropdown to select the number of decimal places returned.
- 4. In the "source" column change the default "Do not load" as required by selecting a quote source.

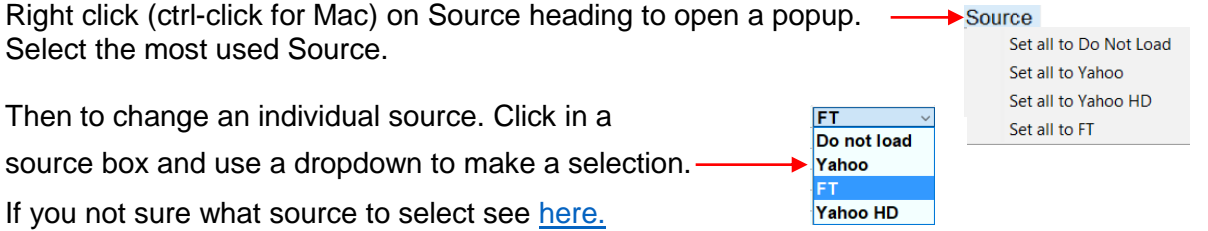

Note: Yahoo HD returns last available Closing Price, but cannot return Exchange Rates.

5. In the "Exch Mod" column, if required, change the default, Blank-Do not use an exchange, selection.

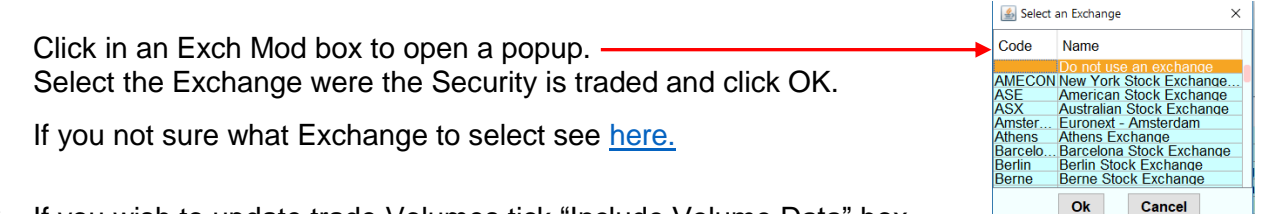

- 6. If you wish to update trade Volumes tick "Include Volume Data" box.
- 7. Click "Save Parameters", OK. The next time you open the extension all the selection will be remembered.

#### <span id="page-4-0"></span>**OBTAINING QUOTE**

#### Make a FILE – EXPORT BACKUP in case things do not turn out as expected.

If not already running start the extension by selecting "Quote Loader" under EXTENSIONS to give.

MoneyDance Quote Loader 3005 - Rhumba 1038 - hleofxquotes 240  $\blacksquare$ Automatic Run Types Time of Run At Start Up < (Securities) Manual Only < | | | | Last Run (00/00/0000) Next | 16/01/2019 Help (Currencies) Manual Only v | (1) Last Run (00/00/0000) Next 16/01/2019 Export Settings  $\Box$ Include zero accounts?  $\Box$ Process Currencies Decimal Digits  $\overline{4}$   $\overline{ }$ Export Folder : C:\Users\derek\Documents\test Select Ticker **Last Price** New Price Trade Date Trade Currency Exch Mod  $Name$ Source **Price Date** Volume AAPL<br>AIR<br>FP Apple Inc<br>Airbus SI<br>Total SA FT<br>FT<br>Yahoo 15/01/2019 USD<br>16/01/2019 EUR(92.5900)<br>16/01/2019 EUR(46.6100)<br>21/12/2018 GBX(3,439.0000) 148630 \$153,0700 15/01/2019 olololololololololololololo Paris £81.7005<br>£41.4664<br>£34.7900 15/01/2019<br>16/01/2019<br>15/01/2019<br>15/01/2019 525170 Paris<br>LSE ттокагън<br>Dimensional Emerging Markets Core Equity Fund GBP Income<br>Legal & General Global Health & Pharmaceuticals Index Trust I Class Distribution GB0033772517 GB00B0CNH270 FT £0.6341 15/01/2019 GBX(63.4100) Explana Contentin Chodial High Yield Bond Fund Institutional GBP Hedged Inc.<br>
BlackRock tShares Pacific Index Fd Inst Acc USD<br>
BlackRock tShares Pacific Index Fd Inst Acc USD<br>
Polar Capital Healthcare Opportunities Fd I In Do not load IE00B0V9T862 £5.7000 15/01/2019 0.0000 15/01/2019 USD(1 £5.7000<br>£12.8181<br>£33.2000<br>£0.5630<br>£27.4138<br>£57.1034<br>€144.5800<br>€144.5800 2 15/01/2019<br>10/01/2019<br>22/09/2018<br>16/01/2019<br>15/01/2019 IE00B1W56S93 IE00B3NLDF60 开开开开开开 16/01/2019 GBX(56.1800)<br>16/01/2019 EUR(31.1000)<br>15/01/2019 CAD(97.2700) LLOY<br>PHIA 100580000<br>803970<br>1940000 Royal Philips<br>Royal Bank of Canada **RY** RY<br>VHGEX<br>VOW3<br>CAD<br>EUR<br>EUR<br>USD Royal baik of Calidate<br>Constant Cobal Equity Fund Investor Shares<br>Colkswagen AG<br>Cur:Canadian Dollar<br>Cur:Cano<br>Cur:US Dollar 15/01/2019 **USD** 15/01/2019<br>16/01/2019<br>16/01/2019<br>16/01/2019 16/01/2019 635<br>16/01/2019 EUR<br>16/01/2019 EUR<br>16/01/2019 USD 316450 FT<br>FT<br>FT<br>FT : 144.38<br>| .7048<br>| .1279<br>| .2845  $\Box$  Click : to Select all lines ⊡ Include Volume Data Save Selected Values Get Exchange Rates Get Prices Save Parameters Export Prices 66% **Close** New Price Progress Bar 5 Do not tick until step 3  $\overline{A}$ 1 3  $\frac{0000}{0000}$ may pause. 082.0000<br>6.3300 This is normal.  $\frac{9100}{ }$  $\overline{0}$   $\overline{0}$ The Moneydance Status Bar at the bottom 0000.۱<br>0000 ا of the main Moneydance window display Status of obtaining quotes in the quote data as it is obtained indicated by colour. Yellow-Being obtained. III AAPL, 216.16, USD Green-Obtained. ➢ Original colour-Do not load. ➢ Red-Not found.

#### <span id="page-4-1"></span>Procedure if all Securities & Quotes are in Moneydance's Base Currency

- 1. Click "Get Prices" button and when progress bar reaches 100% click OK.
- 2. If security is returned in Red or original colour, with a zero price, see [here](#page-6-1)
- 3. Tick the "Click to Select all lines" box or individual tick boxes to Select the values to be saved.
- 4. Click "Save selected values", click OK button OR click "Close" to cancel Save.
- 5. Close the window.
- Note: To obtain exchange rate only, tick Process Currencies, set Source for currencies and click Get Exchange Rates.

<span id="page-4-2"></span>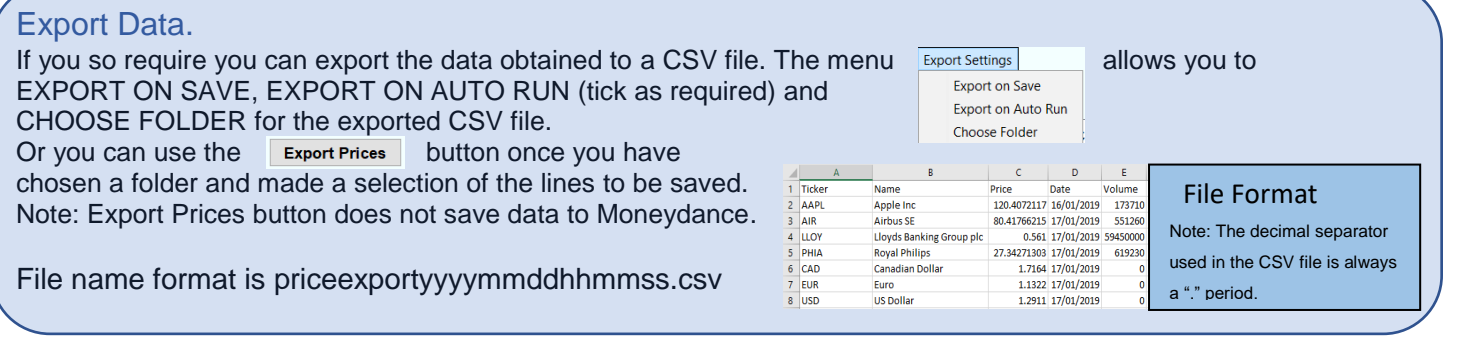

#### <span id="page-5-0"></span>Procedure if one or more Securities or Quotes are not in Moneydance's Base Currency.

A. If Moneydance Base Currency if different from one or more securities/quote source currencies.

Example: Base Currency GBP. The security Volkswagen in TOOLS–SECURITIES–Volkswagen set to Euro.

Quote for Volkswagen obtained from the source are in Euro's.

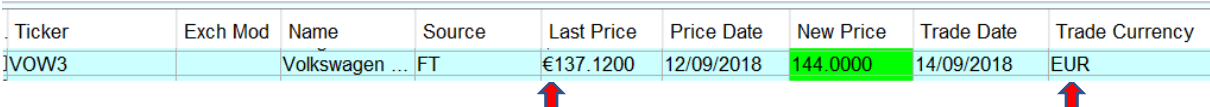

B. If one or more quotes are not in the currency of the security set in Moneydance.

Example The security BlackRock... In TOOLS–SECURITIES–BlackRock.. set to GBP. Quote for BlackRock.. obtained from the source are in USD. Base Currency is GBP.

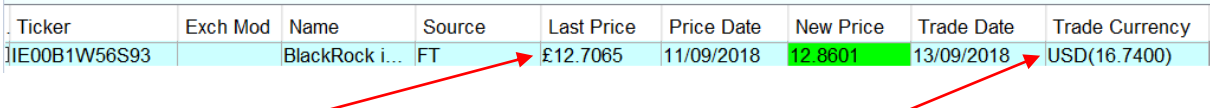

Note: Currency difference £ symbol in Last Price column and Source value in USD in Trade Currency Column.

For the correct prices to be entered into Moneydance the process is in two stages.

• First stage.

Obtain and save the exchange rates.

In these example EUR and USD. In case A the exchange rate is used to convert the price in the History window to the Base Currency used in other areas of Moneydance. In case B the exchange rate is used in the second stage to convert the source quote price into the Base Currency before entering the value into the New Price column. In the BlackRock.. example the New Price will be converted from USD to GBP using the Last Price USD exchange rate.

• Second stage. Obtain and save quotes.

<span id="page-5-1"></span>Currency conversion. The process involves using an exchange rate to perform a currency conversion. For each security the system tries to use the exchange rate date that is the same as the security Trade Date. If this does not exist it looks into the past to find the first available exchange rate. This works well unless the exchange rate it finds is so out of date as to result in an inaccurate currency conversion. Regularly updating the exchange rate or at least the days prior to updating security price cut out errors.

Alternatively, on the completion of step a. you can do the following. Check the results to see if the Trade Date for any of the securities are older than the Trade Date for the related exchange rate. If yes, double click on the exchange rate Trade Date to enter the edit mode. Edit the Trade Date to equal the oldest Security Trade Date. Note: Clicking again in the edit mode will open a calendar. If you wish to remove the small conversion error that could exist you can edit the New Price exchange rate using one obtained on the web for that Trade Date.

The process steps are as follows: -

- a. Click "Get Prices" button. When process is complete click OK.
- b. Tick the boxes to select the exchange rates to be saved.
- c. Click "Save selected values" button, click OK.
- d. Click "Get Prices" button. When process is complete click OK.
- e. If security is returned in Red or original colour, with a zero price, see [here](#page-6-1)
- f. Tick Select All box or individual tick boxes to select the values to be saved. It's OK to enter exchange rates again.
- g. Click "Save selected values" button.

#### <span id="page-6-0"></span>**FINDING AND USING THE CORRECT SECURITY TICKER SYMBOL.**

The first step is to determine which source you intend to use to obtain a quote for each security. It's possible one source will cover all your needs. Or it could be you need to use a mix of sources to find quotes for all your securities. If you find Yahoo is providing out of date prices try Yahoo HD, it may help. During trading Yahoo provides a delayed current price, then a closing price. HD always a closing price.

Ticker symbols are unique within an exchange, but are not unique across all exchanges. For example, WBC is a valid Ticker symbol and both sources will return the same price, the price for WABCO Holdings. However, WBC is also the Ticker symbol for Westpac Banking Corp. and this company is traded on a number of stock exchanges, including Australia, New Zealand and various European Exchanges, each trading in a local currency. So, in such cases you must check that the Trade Currency and Price returned matches your expectations and if necessary, add an exchange code or select an exchange that results in the required outcome.

The Ticker symbol and stock exchange separator is "." for Yahoo and ":" for FT. FT also supports some Yahoo "." exchange codes.

Example. Apple Inc does not require an exchange code just use "APPL" for both sources. AirBus requires a ".PA" (AIR.PA) when the source is Yahoo, but a ":PAR" for FT (AIR:PAR). FT also supports (AIR.PA).

To help you determine the correct Ticker symbol and if required exchange code use

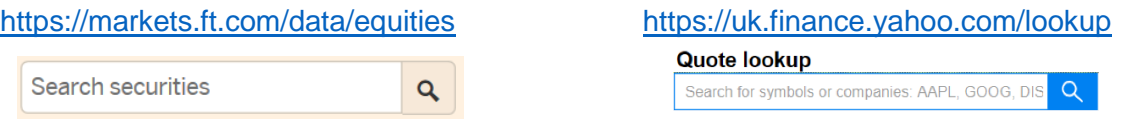

In both cases enter the security name or the Ticker symbol itself, start without the Ticker symbol alone, to determine if it is recognised and if it requires an exchange code.

There are two ways the handle exchange codes.

- 1. When a source requires that the Ticker symbols has an exchange code enter then both under Moneydance TOOLS – SECURITIES. Example, if you have decided to use FT enter AIR:PAR or for Yahoo AIR.PA. Then set Exch Mod box to Blank - Do not use an exchange.
- 2. A more flexible approach is to only include the Ticker symbol under TOOLS SECURITIES and use the Exch Mod column to add the exchange code automatically to the Ticker symbol. This way when you change sources the exchange code is changed automatically. There is no need to change the Ticker symbol under TOOLS – SECURITIES.

Clicking in an Exch Mod box open an exchange selection menu. Click OK once a selection is made.

Right click (ctrl-click for Mac) on an Exch Mod box to open a menu. One of the selections is "Set all exchanges to". In the example this is Paris. Clicking on this sets all securities to have the Exch Mod of Paris.

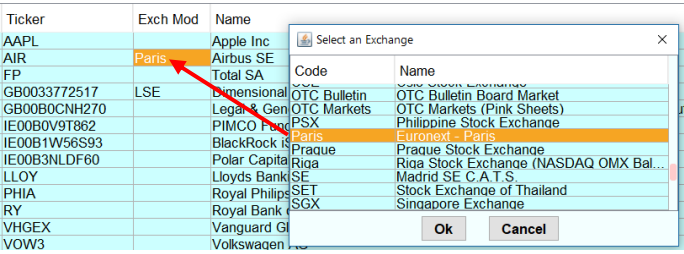

You can then set any individual securities Exch Mod box to the required exchange by clicking its box.

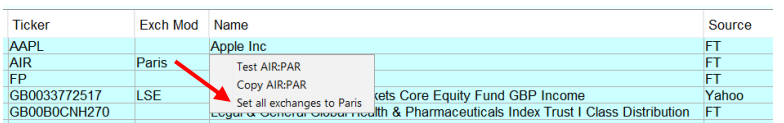

<span id="page-6-1"></span>To Test or Copy the Ticker symbol plus exchange code, if any, right click (ctrl-click for Mac) on an Exch Mod box and then click as required.

Be aware for a given security there are cases were the Ticker symbol changes, so to change sources you will still have to edit the Ticker symbol under TOOLS – SECURITIES. For securities that use the ISIN identifier e.g. GB0033772517 the two sources handle them differently. For FT select Blank - Do not use an exchange. For Yahoo select the appropriate exchange.

#### <span id="page-7-0"></span>**TESTING TICKER SYMBOLS USING THE RHUMBA EXTENSION**

This feature allows the user to test a Ticker Symbol before it is entered under TOOLS – SECURITIES – "+"

Run Rhumba under EXTENSIONS and click on TEST. The top window shows a set of example Ticker Symbols which you can edited. You can only test one source at at time. Sources Yahoo, YH, FT. You can use more than one line. NOTE: Comma at end of line. If the sourse requires a exchange symbol add at end. e.g. LLOY.L, AIR.PA For currencies use the format, FT use GBPUSD, for Yahoo use GBPUSD=X

#### <span id="page-7-1"></span>**RETURNED PRICE IS ZERO.**

There could be two reasons why a quote is returned as a zero.

- 1. The Ticker symbol for the quote is incorrect for the quote source used. See [here.](#page-6-0)
- 2. Neither quote source supports the quote or you have selected "Do not load quote". In these cases, you will need to obtain a price from another source and enter it manually in to the associated "New Price" box. Double click on the box. Swipe over the existing value and enter the new value and press Enter. Then enter a Trade Date in the next box. Default date is todays date, edit as required. Note: Clicking again in the edit mode will open a calendar. Return to [here.](#page-4-0)

#### <span id="page-7-2"></span>**AUTOMATIC UPDATE**

This feature will update your exchange rates and securities in the background without the need to open the Quote Loader extension. You can set the frequency of updates independently for exchange rates and Securities. Updates can be set to Daily, Weekly, Monthly, Quarterly or Yearly. You can use the associated calendar to set first day/date as appropriate. You can set the automatic update run at a specified time or just at start-up. A "Time of Run" Automatic Update will occur on the due date whilst Moneydance is open. On automatic update you will notice the update occurring in the background by quotes appearing in the status line at the bottom of the Moneydance window. If on opening Moneydance it is detected you have missed a due date/time the update will start. The Next Run date will increment after each update. The parameters used for the updates are those you saved when clicking the Save Parameter button. Before using this feature make sure you are happy with the quotes you are getting when using the Get Prices button, you want get to check the values that will be saved in automatic operation. If there is an error obtaining quote a message appears and the offending Price Date turns red with an asterisk. If you have securities or quotes that are not in the Base Currency then to prevent currency conversion errors it's a good idea to set currency updates to daily. For background read the paraph Currency conversion [here.](#page-5-1)

#### **RUN TYPE DROPDOWN**

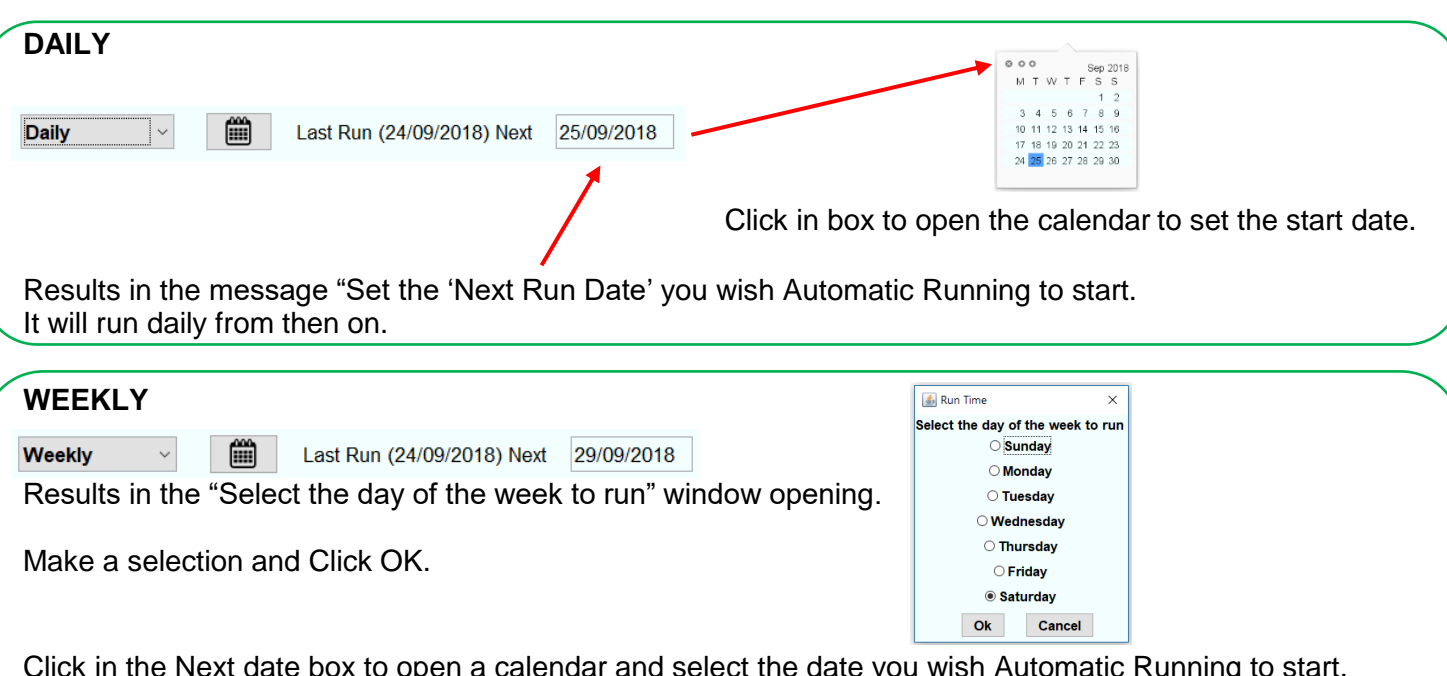

Info Install Test Setting yahoo, IBM, TSLA, EURUSD=X<br>LLOY.L, AIR.PA IBM, 152.75, USD, 20181002, 535864 TSLA, 305.7096, USD, 20181002, 5408874 FURUSD=X 1 1542013 USD 20181002 0 LLOY.L. 57.475. GBX. 20181002. 97222034 AIR.PA, 105.62, EUR, 20181002, 675421 Get Prices  $\overline{\phantom{a}}$  ok After click Get Prices. Ticker, Price, Currency, Date, Volume.

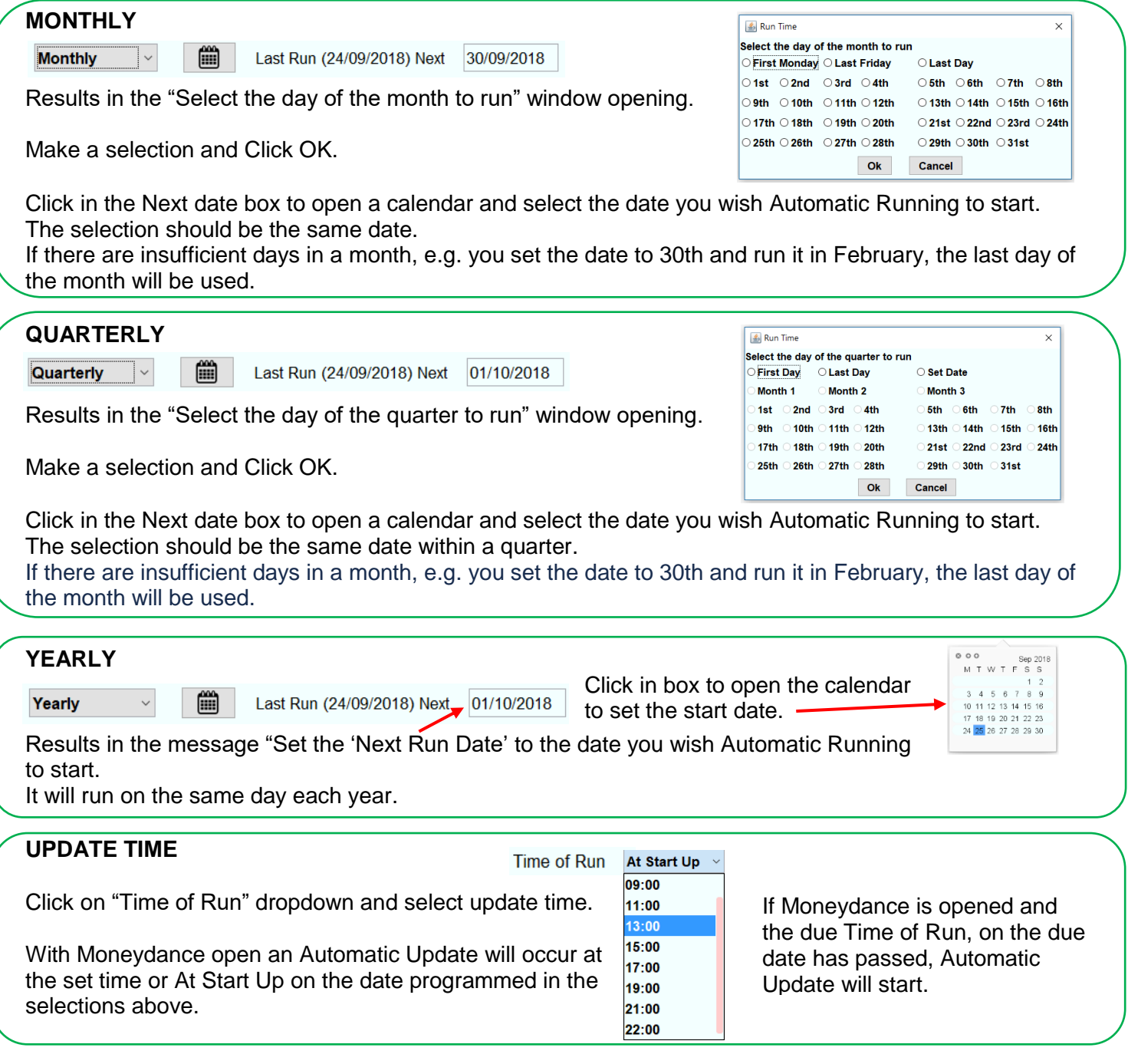

HAVE FUN Derek Kent